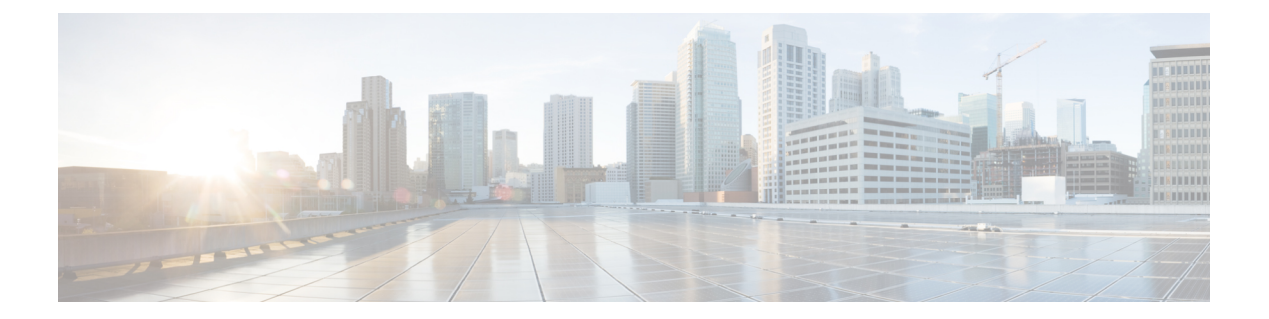

# **ACL** コマンド

この章は、次の項で構成されています。

- ip access-list (IP 拡張)  $(2 \sim -\gamma)$
- permit ( IP )  $(3 \sim -\gamma)$
- deny (IP)  $(6 \sim -\check{\vee})$
- ipv6 access-list (IPv6 拡張) (9 ページ)
- permit (IPv6)  $(10 \sim -\gamma)$
- deny (IPv6)  $(13 \sim -\gamma)$
- mac access-list  $(16 \sim \rightarrow \sim)$
- permit (MAC)  $(17 \sim -\sqrt{2})$
- deny (MAC)  $(19 \sim -\check{\nu})$
- service-acl input  $(21 \sim -\tilde{\nu})$
- service-acl output  $(23 \sim -\gamma)$
- time-range  $(25 \sim \sim \sim)$
- absolute  $(27 \ltimes -\frac{1}{\ltimes})$
- periodic  $(28 \sim -\check{\vee})$
- show time-range  $(29 \sim \rightarrow \sim)$
- show access-lists  $(30 \sim \rightarrow \sim)$
- clear access-lists counters  $(31 \sim \rightarrow \sim)$
- show interfaces access-lists trapped packets  $(32 \sim \rightarrow \sim)$
- ip access-list (IP 標準)  $(33 \sim -\check{\vee})$
- ipv6 access-list (IP 標準)  $(35 \sim -\gamma)$

# **ip** access-list (IP 拡張)

IPv4 アクセス リスト (ACL) に名前を付けてデバイスを IPv4 アクセス リスト コンフィギュ レーションモードにするには、**ipaccess-list extended**グローバルコンフィギュレーションモー ドコマンドを使用します。このコマンドに続くすべてのコマンドは、このACLを参照します。 この ACL のルール(ACE)は、permit ( IP ) (3 ページ) および deny(IP) (6 ページ) コマンドで定義されます。service-acl input (21 ページ) コマンドは、この ACL をインター フェイスに適用する場合に使用します。

アクセス リストを削除するには、このコマンドの **no** 形式を使用します。

### 構文

ip access-list extended *acl-name* no ip access-list extended *acl-nam*e

パラメータ

• acl-name: IPv4 アクセス リストの名前。(範囲:1~32 文字)

デフォルト設定

定義されている IPv4 アクセス リストはありません。

コマンド モード

グローバル コンフィギュレーション モード

## 使用上のガイドライン

IPv4 ACL は一意の名前で定義されます。IPv4 ACL、IPv6 ACL、MAC ACL または ポリシー マップには、同じ名前を使用できません。

#### 例

switchxxxxxx(config)# **ip access-list extended** server switchxxxxxx(config-ip-al)#

# **permit ( IP )**

IPv4 アクセス リスト(ACL)の許可条件を設定するには、**permit** IP アクセス リスト コンフィ ギュレーション モード コマンドを使用します。許可条件は、アクセス コントロール エントリ (ACE)とも呼ばれます。アクセス コントロール エントリを削除するには、コマンドの no 形 式を使用します。

# 構文

**permit** *protocol* {**any** *| source source-wildcard*} {**any** *| destination destination-wildcard*} [**ace-priority** *priority*] [**dscp** *number |* **precedence** *number*] [**time-range** *time-range-name*] [**log-input]**

**permit** *icmp* {**any** *| source source-wildcard*} {**any** *| destination destination-wildcard*} [**any** *| icmp-type*] [**any** *| icmp-code*]] [**ace-priority** *priority*] [**dscp** *number |* **precedence** *number*] [**time-range** *time-range-name*] [**log-input]**

**permit** *igmp* {**any** *| source source-wildcard*} {**any** *| destination destination-wildcard*}[*igmp-type*] [**ace-priority** *priority*] [**dscp** *number |* **precedence** *number*] [**time-range** *time-range-name*] [**log-input]**

**permit tcp** {**any** *| source source-wildcard*} {**any***|source-port/port-range*}{**any** *| destination destination-wildcard*} {**any***|destination-port/port-range*} [**ace-priority** *priority*] [**dscp***number|***precedence** *number*] [**match-all** *list-of-flags*] [**time-range** *time-range-name*] [**log-input]**

**permit udp** {**any** *| source source-wildcard*} {**any***|source-port/port-range*} {**any** *| destination destination-wildcard*} {**any***|destination-port/port-range*} [**ace-priority** *priority*] [**dscp***number|***precedence** *number*] [**time-range** *time-range-name*] [**log-input]**

**nopermit** *protocol* {**any** *|source source-wildcard*} {**any** *| destination destination-wildcard}* [**dscp***number |* **precedence** *number*] [**time-range** *time-range-name*] [**log-input]**

**nopermit** *icmp* {**any** *|source source-wildcard*} {**any** *| destination destination-wildcard*} [**any** *|icmp-type*] [**any** *| icmp-code*]] [**dscp** *number |* **precedence** *number*] [**time-range** *time-range-name*] [**log-input]**

**no permit** *igmp* {**any** *| source source-wildcard*} {**any** *| destination destination-wildcard*}[*igmp-type*] [**dscp** *number |* **precedence** *number*] [**time-range** *time-range-name*] [**log-input]**

**no permit tcp** {**any** *| source source-wildcard*} {**any***|source-port/port-range*}{**any** *| destination destination-wildcard*} {**any***|destination-port/port-range*} [**dscp***number|***precedence** *number*] [**match-all** *list-of-flags*] [**time-range** *time-range-name*] [**log-input]**

**no permit udp** {**any** *| source source-wildcard*} {**any***|source-port/port-range*} {**any** *| destination destination-wildcard*} {**any***|destination-port/port-range*} [**dscp***number|***precedence** *number*] [**time-range** *time-range-name*] [**log-input]**

# パラメータ

• *protocol*:IPプロトコルの名前または番号。利用可能なプロトコル名は、icmp、igmp、ip、 tcp、egp、igp、udp、hmp、rdp、idpr、ipv6、ipv6:rout、ipv6:frag、idrp、rsvp、gre、esp、 ah、ipv6:icmp、eigrp、ospf、ipinip、pim、l2tp、isis です。任意のプロトコルを照合するに は、**ip** キーワードを使用します(範囲:0 ~ 255)。

• *source*:パケットの送信元 IP アドレス。

- *source-wildcard*:送信元IPアドレスに適用されるワイルドカードビット。無視するビット 位置に使用します。
- *destination*:パケットの宛先 IP アドレス。
- *destination-wildcard*:宛先IPアドレスに適用されるワイルドカードビット。無視するビッ ト位置に使用します。
- priority: アクセスコントロールリスト (ACL) 内のアクセスコントロールエントリ (ACE) の優先順位を指定します。「1」の値が最も高い優先順位を表し、「2147483647」の値が 最も低い優先順位を表します(範囲:1 ~ 2147483647)。
- **dscp** *number*:DSCP 値を指定します。
- **precedence** *number*:IP プレシデンス値を指定します。
- *icmp-type*:ICMP パケットのフィルタリングに ICMP メッセージ タイプを指定します。番 号または次の値のいずれかを入力します。echo-reply、destination-unreachable、source-quench、 redirect、alternate-host-address、echo-request、router-advertisement、router-solicitation、 time-exceeded、parameter-problem、timestamp、timestamp-reply、information-request、 information-reply、address-mask-request、address-mask-reply、traceroute、 datagram-conversion-error、mobile-host-redirect、mobile-registration-request、 mobile-registration-reply、domain-name-request、domain-name-reply、skip、photuris。(範囲:  $0 \sim 255$
- *icmp-code*:ICMP パケットのフィルタリングに ICMP メッセージ コードを指定します。  $(\hat{m}, \hat{m}) \sim 255$
- *igmp-type*:IGMP パケットは、IGMP メッセージ タイプでフィルタ処理できます。番号ま たは次の値のいずれかを入力します。host-query、host-report、dvmrp、pim、cisco-trace、 host-report-v2、host-leave-v2、host-report-v3。(範囲:  $0 \sim 255$ )
- *destination-port*:UDP/TCP宛先ポートを指定します。ポートの範囲を入力するには、ハイ フンを使用します。例:20 - 21。TCPの場合は番号か次の値のいずれかを入力します。bgp (179)、chargen (19)、daytime (13)、discard (9)、domain (53)、drip (3949)、echo (7)、finger (79)、ftp (21)、ftp-data (20)、gopher (70)、hostname (42)、irc (194)、klogin (543)、kshell (544)、lpd (515)、nntp (119)、pop2 (109)、pop3 (110)、smtp (25)、sunrpc (1110)、syslog (514)、 tacacs-ds (49), talk (517), telnet (23), time (37), uucp (117), whois (43), www (80). UDP の場合は、番号または次の値の 1 つを入力します:biff (512)、bootpc (68)、bootps (67)、 discard (9)、dnsix (90)、domain (53)、echo (7)、mobile-ip (434)、nameserver (42)、netbios-dgm (138)、netbios-ns (137)、on500-isakmp (4500)、ntp (123)、rip (520)、snmp (161)、snmptrap (162), sunrpc (111), syslog (514), tacacs-ds (49), talk (517), tftp (69), time (37), who (513),  $x$ dmcp (177)。(範囲: 0 ~ 65535)。
- *source-port*:UDP/TCP 送信元ポートを指定します。定義済みポート名は、destination-port パラメータで定義されます。(範囲:0 ~ 65535)
- **match-all***list-of-flags*:発生する必要のあるTCPフラグのリスト。フラグを設定する場合は 「+」を前に付けます。フラグを設定しない場合は「-」を前に付けます。使用可能なオプ

ションは +urg、+ack、+psh、+rst、+syn、+fin、-urg、-ack、-psh、-rst、-syn および -fin で す。フラグは、1 つの文字列に連結されます。例:+fin-ack。

- **time-range-name**:この許可ステートメントに適用される時間範囲の名前。(範囲:1 ~ 32)
- **log-input**:エントリに一致するパケットに関する情報 SYSLOG メッセージを送信するこ とを指定します。転送またはドロップはハードウェアで、ロギングはソフトウェアで実行 されます。したがって、log-input キーワードを含む ACE と一致するパケットが多数存在 する場合、ソフトウェアはハードウェアの処理速度に追いつくことができないため、一部 のパケットはロギングされない場合があります。

#### デフォルト設定

定義されている IPv4 アクセス リストはありません。

#### コマンド モード

IP アクセスリスト コンフィギュレーション モード

# 使用上のガイドライン

ある範囲のポートが ACE の送信元ポートに使用されている場合、別の ACE の送信元ポートに も使用されていれば再びカウントされません。ポートの範囲が ACE の宛先ポートに使用され る場合、別の ACE の宛先ポートに使用されていても、再カウントはされません。

ポートの範囲が送信元ポートに使用される場合、宛先ポートにも使用されていると、再カウン トされます。

ace-priority を省略した場合、ルールの優先順位は現在の最優先 ACE (現在の ACL 内) +20 に 設定されます。ace-priorityは、ACLごとに一意である必要があります。ユーザがすでに存在す る優先順位を入力した場合、コマンドは拒否されます。

#### 例

switchxxxxxx(config)# **ip access-list extended** server switchxxxxxx(config-ip-al)# **permit ip** 176.212.0.0 00.255.255 **any**

# **deny**(**IP**)

IPv4 アクセス リストの拒否条件を設定するには、**deny** IP アクセス リスト コンフィギュレー ション モード コマンドを使用します。拒否条件は、アクセス コントロール エントリ(ACE) とも呼ばれます。アクセス コントロール エントリを削除するには、コマンドの no 形式を使用 します。

# 構文

**deny** *protocol* {**any** *| source source-wildcard*} {**any** *| destination destination-wildcard*} [**ace-priority** *priority*] [**dscp** *number |* **precedence** *number*] [**time-range** *time-range-name*] [**disable-port***|***log-input** ]

**deny** *icmp* {**any** *| source source-wildcard*} {**any** *| destination destination-wildcard*} [**any** *| icmp-type*] [**any** *| icmp-code*]][**ace-priority** *priority*] [**dscp** *number |* **precedence** *number*][**time-range** *time-range-name*] [**disable-port** *|***log-input** ]

**deny** *igmp* {**any** *| source source-wildcard*} {**any** *| destination destination-wildcard*}[*igmp-type*][**ace-priority** *priority*] [**dscp***number|***precedence** *number*][**time-range** *time-range-name*] [**disable-port** *|***log-input** ]

**deny tcp** {**any** *| source source-wildcard*} {**any***|source-port/port-range*}{**any** *| destination destination-wildcard*} {**any***|destination-port/port-range*} [**ace-priority** *priority*] [**dscp***number|***precedence** *number*][**match-all** *list-of-flags*][**time-range** *time-range-name*] [**disable-port** *|***log-input** ]

**deny udp** {**any** *| source source-wildcard*} {**any***|source-port/port-range*} {**any** *| destination destination-wildcard*} {**any***|destination-port/port-range*} [**ace-priority** *priority*] [**dscp***number|***precedence** *number*][**time-range** *time-range-name*] [**disable-port** *|***log-input** *]*

**no deny** *protocol* {**any** *| source source-wildcard*} {**any** *| destination destination-wildcard*} [**dscp** *number |* **precedence** *number*][**time-range** *time-range-name*] [**disable-port** *|***log-input** ]

**no deny** *icmp* {**any** *| source source-wildcard*} {**any** *| destination destination-wildcard*} [**any** *| icmp-type*] [**any** *| icmp-code*]] [**dscp** *number |* **precedence** *number*][**time-range** *time-range-name*] [**disable-port** *|***log-input** ]

**nodeny** *igmp* {**any** *| source source-wildcard*} {**any** *| destination destination-wildcard*}[*igmp-type*] [**dscp** *number |* **precedence** *number*][**time-range** *time-range-name*] [**disable-port** *|***log-input** *]*

**no deny tcp** {**any** *| source source-wildcard*} {**any***|source-port/port-range*}{**any** *| destination destination-wildcard*} {**any***|destination-port/port-range*} [**dscp***number|***precedence** *number*][**match-all** *list-of-flags*] [**time-range** *time-range-name*] [**disable-port** *|***log-input** ]

**no deny udp** {**any** *| source source-wildcard*} {**any***|source-port/port-range*} {**any** *| destination destination-wildcard*} {**any***|destination-port/port-range*} [**dscp***number|***precedence** *number*][**time-range** *time-range-name*] [**disable-port** *|***log-input** ]

# パラメータ

• *protocol*:IPプロトコルの名前または番号。利用可能なプロトコル名は、icmp、igmp、ip、 tcp、egp、igp、udp、hmp、rdp、idpr、ipv6、ipv6:rout、ipv6:frag、idrp、rsvp、gre、esp、 ah、ipv6:icmp、eigrp、ospf、ipinip、pim、l2tp、isis です。任意のプロトコルを照合するに は、Ip キーワードを使用します。(範囲:0 ~ 255)

- *source*:パケットの送信元 IP アドレス。
- *source-wildcard*:送信元IPアドレスに適用されるワイルドカードビット。無視するビット 位置に使用します。
- *destination*:パケットの宛先 IP アドレス。
- *destination-wildcard*:宛先IPアドレスに適用されるワイルドカードビット。無視するビッ ト位置に使用します。
- *priority*: アクセスコントロールリスト (ACL) 内のアクセスコントロールエントリ (ACE) の優先順位を指定します。「1」の値が最も高い優先順位を表し、「2147483647」の値が 最も低い優先順位を表します(範囲:1 ~ 2147483647)。
- **dscp** *number*:DSCP 値を指定します。
- **precedence** *number*:IP プレシデンス値を指定します。
- *icmp-type*:ICMP パケットのフィルタリングに ICMP メッセージ タイプを指定します。番 号または次の値のいずれかを入力します。echo-reply、destination-unreachable、source-quench、 redirect、alternate-host-address、echo-request、router-advertisement、router-solicitation、 time-exceeded、parameter-problem、timestamp、timestamp-reply、information-request、 information-reply、address-mask-request、address-mask-reply、traceroute、 datagram-conversion-error、mobile-host-redirect、mobile-registration-request、 mobile-registration-reply、domain-name-request、domain-name-reply、skip、photuris。(範囲:  $0 \sim 255$
- *icmp-code*:ICMP パケットのフィルタリングに ICMP メッセージ コードを指定します。  $(\hat{\text{4}} \text{H} : 0 \sim 255)$
- *igmp-type*:IGMP パケットは、IGMP メッセージ タイプでフィルタ処理できます。番号ま たは次の値のいずれかを入力します。host-query、host-report、dvmrp、pim、cisco-trace、 host-report-v2、host-leave-v2、host-report-v3。(範囲:  $0 \sim 255$ )
- *destination-port*:UDP/TCP宛先ポートを指定します。ポートの範囲を入力するには、ハイ フンを使用します。例:20 - 21。TCPの場合は番号か次の値のいずれかを入力します。bgp (179)、chargen (19)、daytime (13)、discard (9)、domain (53)、drip (3949)、echo (7)、finger (79)、ftp (21)、ftp-data (20)、gopher (70)、hostname (42)、irc (194)、klogin (543)、kshell (544)、lpd (515)、nntp (119)、pop2 (109)、pop3 (110)、smtp (25)、sunrpc (1110)、syslog (514)、 tacacs-ds (49), talk (517), telnet (23), time  $(37)$ , uucp (117), whois (43), www (80). UDP の場合は、番号または次の値の 1 つを入力します:biff (512)、bootpc (68)、bootps (67)、 discard (9)、dnsix (90)、domain (53)、echo (7)、mobile-ip (434)、nameserver (42)、netbios-dgm (138)、netbios-ns (137)、non500-isakmp (4500)、ntp (123)、rip (520)、snmp (161)、snmptrap (162)、sunrpc (111)、syslog (514)、tacacs-ds(49)、talk (517)、tftp (69)、time (37)、who (513)、  $x$ dmcp (177)。(範囲:0 ~ 65535)
- *source-port*:UDP/TCP 送信元ポートを指定します。定義済みポート名は、destination-port パラメータで定義されます。(範囲:0 ~ 65535)
- **match-all***list-of-flags*:発生する必要のあるTCPフラグのリスト。フラグのセットが必要な 場合は、「+」を先頭に付けます。フラグのセット解除が必要な場合は、「-」を先頭に付 けます。使用可能なオプションは+urg、+ack、+psh、+rst、+syn、+fin、-urg、-ack、-psh、 -rst、-syn および -fin です。フラグは、1 つの文字列に連結されます。例:+fin-ack。
- **time-range-name**:この許可ステートメントに適用される時間範囲の名前。(範囲:1 ~ 32)
- **disable-port**:この条件に一致する場合、イーサネット インターフェイスは無効になりま す。
- **log-input**:エントリに一致するパケットに関する情報syslogメッセージを送信するように 指定します。転送またはドロップはハードウェアで、ロギングはソフトウェアで実行され ます。したがって、log-input キーワードを含む ACE と一致するパケットが多数存在する 場合、ソフトウェアはハードウェアの処理速度に追いつくことができないため、一部のパ ケットはロギングされない場合があります。

### デフォルト設定

定義されている IPv4 アクセス リストはありません。

#### コマンド モード

IP アクセスリスト コンフィギュレーション モード

#### 使用上のガイドライン

ACL で定義可能な TCP/UDP 範囲の数は制限されています。ある範囲のポートが ACE の送信 元ポートに使用されている場合、別の ACE の送信元ポートにも使用されていれば再びカウン トされません。ポートの範囲が ACE の宛先ポートに使用される場合、別の ACE の宛先ポート に使用されていても、再カウントはされません。

ある範囲のポートが送信元ポートに使用されている場合、宛先ポートにも使用されていれば再 びカウントされます。

ace-priority を省略した場合、ルールの優先順位は現在の最優先 ACE (現在の ACL 内) +20 に 設定されます。ace-priorityは、ACLごとに一意である必要があります。ユーザがすでに存在す る優先順位を入力した場合、コマンドは拒否されます。

#### 例

switchxxxxxx(config)# **ip access-list extended server** switchxxxxxx(config-ip-al)# **deny ip** 176.212.0.0 00.255.255 **any**

# ipv6 access-list (IPv6 拡張)

IPv6アクセスリスト(ACL)を定義して、デバイスをIPv6アクセスリストコンフィギュレー ション モードにするには、**ipv6 access-list** グローバル コンフィギュレーション モード コマン ドを使用します。このコマンドに続くすべてのコマンドは、この ACL を参照します。

アクセス リストを削除するには、このコマンドの **no** 形式を使用します。

# 構文

**ipv6 access-list** [*acl-name]*

**no ipv6 access-list** *[acl-name]*

#### パラメータ

**acl-name**: IPv6 アクセス リストの名前。範囲: 1 ~ 32 文字。

デフォルト設定

IPv6 アクセス リストは定義されていません。

コマンド モード グローバル コンフィギュレーション モード

#### 使用上のガイドライン

IPv6 ACL は一意の名前で定義されます。IPv4 ACL、IPv6 ACL、MAC ACL または ポリシー マップには、同じ名前を使用できません。

すべての IPv6 ACL には最後の一致条件として、暗黙の **permit icmp any any nd-ns any**、**permit icmp any any nd-na any**、および **deny ipv6 any any** ステートメントがあります(前の 2 つの一 致条件は、ICMPv6 ネイバー探索を許可します)。

IPv6 ネイバー探索プロセスでは、IPv6 ネットワーク層サービスを使用します。したがって、 デフォルトでは IPv6 ACL により、IPv6 ネイバー探索パケットのインターフェイス上での送受 信が暗黙的に許可されます。IPv4 では、IPv6 ネイバー探索プロセスと同等のアドレス解決プ ロトコル(ARP)は、別のデータリンク層プロトコルを使用します。したがってデフォルトで は、IPv4 ACL により、ARP パケットのインターフェイス上での送受信が暗黙的に許可されま す。

#### 例

switchxxxxxx(config)# **ipv6 access-list** acl1 switchxxxxxx(config-ip-al)# **permit tcp** 2001:0DB8:0300:0201::/64 **any any** 80

# **permit**(**IPv6**)

IPv6 ACL の許可条件 (ACE) を設定するには、Ipv6 アクセス リスト コンフィギュレーション モードで **permit** コマンドを使用します。アクセス コントロール エントリを削除するには、コ マンドの **no** 形式を使用します。

# 構文

**permit** *protocol* {**any** |{*source-prefix*/*length*}{**any** | *destination-prefix*/*length*} [**ace-priority** *priority*][**dscp** *number* | **precedence** *number*] [**time-range** *time-range-name*] [**log-input**] [**flow-label** *flow-label-value*]

**permit icmp** {**any** | {*source-prefix*/*length*}{**any** | *destination-prefix*/*length*} {**any**|*icmp-type*} {**any**|*icmp-code*} [**ace-priority** *priority*][**dscp***number*|**precedence** *number*] [**time-range** *time-range-name*] [**log-input]** [**flow-label** *flow-label-value*]

**permit tcp** {**any** | {*source-prefix*/*length*} {**any** | *source-port*}}{**any** | *destination-prefix*/*length*} {**any** | *destination-port*} [**ace-priority** *priority*][**dscp** *number* | **precedence** *number*] [**match**-**all** *list-of-flags*] [**time-range** *time-range-name*] [**log-input]** [**flow-label** *flow-label-value*]

**permit udp** {any | {*source-prefix*/*length*}} {**any** | *source-port*}}{**any** | *destination-prefix*/*length*} {**any** | *destination-port*} [**ace-priority** *priority*][**dscp***number*| precedence *number*][**time-range** *time-range-name*] [**log-input]** [**flow-label** *flow-label-value*]

**no permit** *protocol* {**any** |{*source-prefix*/*length*}{**any** | *destination-prefix*/*length*} [**dscp** *number* | **precedence** *number*] [**time-range** *time-range-name*] [**log-input]** [**flow-label** *flow-label-value*]

**no permit icmp** {**any** | {*source-prefix*/*length*}{**any** | *destination-prefix*/l*ength*} {**any**|*icmp-type*} {**any**|*icmp-code*} [**dscp** *number* | **precedence** *number*] [**time-range** *time-range-name*] [**log-input]** [**flow-label** *flow-label-value*]

**no permit tcp** {**any** | {*source-prefix*/*length*} {**any** | source-port}}{**any** | destination- prefix/length} {**any**| *destination-port*} [**dscp** *number* | **precedence** *number*] [**match**-**all** *list-of-flags*] [**time-range** *time-range-name*] [**log-input]** [**flow-label** *flow-label-value*]

**nopermitudp**{**any** | {*source-prefix*/*length*}} {**any** |*source-port*}}{**any** | *destination-prefix*/*length*} {**any**| *destination-port*} [**dscp** *number* | **precedence** *number*] [**time-range** *time-range-name*] [**log-input]** [**flow-label** *flow-label-value*]

# パラメータ

- *protocol*:IPプロトコルの名前または番号。使用可能なプロトコル名は、icmp (58)、tcp (6) および udp (17) です。任意のプロトコルに一致させるには、ipv6 キーワードを使用しま す。(範囲:0 ~ 255)
- *source-prefix / lenght*:許可条件を設定する送信元 IPv6 ネットワークまたはネットワーク のクラス。この引数は、RFC 3513 に記述されている形式にする必要があります。コロン 区切りの 16 ビット値を使用して、アドレスを 16 進数で指定します。
- *destination-prefix /lenght*:許可条件を設定する宛先IPv6ネットワークまたはネットワーク のクラス。この引数は、RFC 3513 に記述されている形式にする必要があります。コロン 区切りの 16 ビット値を使用して、アドレスを 16 進数で指定します。
- priority: アクセスコントロールリスト (ACL) 内のアクセスコントロールエントリ (ACE) の優先順位を指定します。「1」の値が最も高い優先順位を表し、「2147483647」の値が 最も低い優先順位を表します(範囲:1 ~ 2147483647)。
- *dscp number*:DSCP 値を指定します。(範囲:0 ~ 63)
- *precedence number*:IP プレシデンス値を指定します。
- *icmp-type*:ICMP パケットのフィルタリングに ICMP メッセージ タイプを指定します。番 号または次の値のいずれかを入力します。destination-unreachable (1)、packet-too-big (2)、 time-exceeded (3)、parameter-problem (4)、echo-request (128)、echo-reply (129)、mld-query  $(130)$ , mld-report  $(131)$ , mldv2-report  $(143)$ , mld-done  $(132)$ , router-solicitation  $(133)$ , router-advertisement (134)、nd-ns (135)、nd-na (136)。(範囲:  $0 \sim 255$ )
- *icmp-code*:ICMP パケットのフィルタリングに ICMP メッセージ コードを指定します。  $(\hat{\mathbf{\mathfrak{m}}} \mathbb{H}: 0 \sim 255)$
- *destination-port*:UDP/TCP宛先ポートを指定します。TCPの場合は番号か次の値のいずれ かを入力します。bgp (179)、chargen (19)、daytime (13)、discard (9)、domain (53)、drip (3949)、echo (7)、finger (79)、ftp (21)、ftp-data (20)、gopher (70)、hostname (42)、irc (194)、 klogin (543)、kshell (544)、lpd (515)、nntp (119)、pop2 (109)、pop3 (110)、smtp (25)、sunrpc (1110), syslog (514), tacacs-ds (49), talk (517), telnet (23), time (37), uucp (117), whois (43)、www (80)。UDP の場合は番号か次の値のいずれかを入力します。biff (512)、bootpc (68), bootps (67), discard (9), dnsix (90), domain (53), echo (7), mobile-ip (434), nameserver (42)、netbios-dgm (138)、netbios-ns(137)、non500-isakmp (4500)、ntp (123)、rip (520)、snmp  $(161)$ , snmptrap  $(162)$ , sunrpc  $(111)$ , syslog  $(514)$ , tacacs  $(49)$ , talk  $(517)$ , tftp  $(69)$ , time (37)、who (513)、xdmcp (177)。(範囲: 0 ~ 65535)
- *source-port*:UDP/TCP 送信元ポートを指定します。定義済みポート名は、destination-port パラメータで定義されます。(範囲:0 ~ 65535)
- *match-all list-of-flag*:発生するはずの TCP フラグのリスト。フラグのセットが必要な場合 は、「+」を先頭に付けます。フラグのセット解除が必要な場合は、「-」を先頭に付けま す。使用可能なオプションは+urg、+ack、+psh、+rst、+syn、+fin、-urg、-ack、-psh、-rst、 -syn および -fin です。フラグは、1 つの文字列に連結されます。例:+fin-ack。
- *time-range-name*:この許可ステートメントに適用される時間範囲の名前。(範囲:1 ~ 32)
- **log-input**:エントリに一致するパケットに関する情報syslogメッセージを送信するように 指定します。転送またはドロップはハードウェアで、ロギングはソフトウェアで実行され ます。したがって、log-input キーワードを含む ACE と一致するパケットが多数存在する 場合、ソフトウェアはハードウェアの処理速度に追いつくことができないため、一部のパ ケットはロギングされない場合があります。
- **flow-label***flow-label-value*:IPv6 フローラベル値を指定します。これらの引数の値は、0 〜 1048575 の範囲にする必要があります。

# デフォルト設定

IPv6 アクセス リストは定義されていません。

#### コマンド モード

Ipv6 アクセス リスト コンフィギュレーション モード

### 使用上のガイドライン

ace-priority を省略した場合、ルールの優先順位は現在の最優先 ACE (現在の ACL 内) +20 に 設定されます。ace-priorityは、ACLごとに一意である必要があります。ユーザがすでに存在す る優先順位を入力した場合、コマンドは拒否されます。

フローラベルとポート範囲を同時に設定することはできません。

フローラベルは出力 ACL には設定できません。

例 **1**。この例では、サーバの名前で ACL を定義し、tcp パケット用のルール(ACE)を入力し ています。

switchxxxxxx(config)# **ipv6 access-list** server switchxxxxxx(config-ipv6-al)# **permit tcp** 3001::2/64 **any any** 80

例 **2**。次に、**flow-label** キーワードを指定して ACL を定義する例を示します。

switchxxxxxx(config)# **ipv6 access-list** server switchxxxxxx(config-ipv6-al)# **permit ipv6 any any flow-label 5**

# **deny**(**IPv6**)

IPv6 ACL の拒否条件 (ACE) を設定するには、IPv6 アクセスリスト コンフィギュレーション モードで **deny** コマンドを使用します。アクセス コントロール エントリを削除するには、コマ ンドの no 形式を使用します。

#### 構文

**deny** *protocol* {**any** | {*source-prefix*/*length*}{**any** | *destination-prefix*/*length*} [**ace-priority** *priority]*[**dscp** *number* | **precedence** *number*] [**time-range** *time-range-name*] [**disable-port** *|***log-input**] [**flow-label** *flow-label-value*]

**deny icmp**{**any** | {*source-prefix*/*length*}{**any** | *destination-prefix*/*length*} {**any**|*icmp-type*} {**any**|*icmp-code*} [**ace-priority** *priority*][**dscp***number* |**precedence** *number*] [**time-range** *time-range-name*] [**disable-port** |**log-input**] [**flow-label** *flow-label-value*]

**deny tcp** {**any** | {*source-prefix*/*length*} {**any** | *source-port*}}{**any** | *destination-prefix*/*length*} {**any**| *destination-port*} [**ace-priority** *priority*][**dscp** *number* | **precedence** *number*] [**match-all** *list-of-flags*] [**time-range** *time-range-name*] [**disable-port** |**log-input**] [**flow-label** *flow-label-value*]

**deny udp** {**any** | {*source-prefix*/*length*}} {**any** | *source-port*}}{**any** | *destination-prefix*/*length*} {**any**| *destination-port*} *[***ace-priority** *priority]*[**dscp***number*|**precedence** *number*] [**time-range** *time-range-name*] [**disable-port** |**log-input**] [**flow-label** *flow-label-value*]

**nodeny** *protocol* {**any** | {*source-prefix*/*length*}{**any** | *destination-prefix*/*length*} [**dscp***number*|**precedence** *number*] [**time-range** *time-range-name*] [**disable-port** |**log-input**] [**flow-label** *flow-label-value*]

**no deny icmp** {**any** | {*source-prefix*/*length*}{**any** | *destination-prefix*/*length*} {**any**|*icmp-type*} {**any**|*icmp-code*} [**dscp** *number* | **precedence** *number*] [**time-range** *time-range-name*] [**disable-port** |**log-input**] [**flow-label** *flow-label-value*]

**no deny tcp** {**any** | {*source-prefix*/*length*} {**any** | *source-port*}}{**any** | *destination-prefix*/*length*} {**any**| *destination-port*} [**dscp** *number* | **precedence** *number*] [**match-all** *list-of-flags*] [**time-range** *time-range-name*] [**disable-port** |**log-input**] [**flow-label** *flow-label-value*]

**no deny udp** {**any** | {*source-prefix*/*length*}} {**any** | *source-por*t}}{**any** | *destination-prefix*/*length*} {**any**| *destination-port*} [**dscp** *number* | **precedence** *number*] [**time-range** *time-range-name*] [**disable-port** |**log-input**] [**flow-label** *flow-label-value*]

# パラメータ

- *protocol*:IPプロトコルの名前または番号。使用可能なプロトコル名は、icmp (58)、tcp (6) および udp (17) です。任意のプロトコルに一致させるには、ipv6 キーワードを使用しま す。(範囲:0 ~ 255)
- *source-prefix***/***length*:許可条件を設定する送信元 IPv6 ネットワークまたはネットワークの クラス。この引数は、RFC 3513 に記述されている形式にする必要があります。コロン区 切りの 16 ビット値を使用して、アドレスを 16 進数で指定します。
- *destination-prefix /lenght*:許可条件を設定する宛先IPv6ネットワークまたはネットワーク のクラス。この引数は、RFC 3513 に記述されている形式にする必要があります。コロン 区切りの 16 ビット値を使用して、アドレスを 16 進数で指定します。
- priority: アクセスコントロールリスト (ACL) 内のアクセスコントロールエントリ (ACE) の優先順位を指定します。「1」の値が最も高い優先順位を表し、「2147483647」の値が 最も低い優先順位を表します(範囲:1 ~ 2147483647)。
- *dscp number*:DSCP 値を指定します。(範囲:0 ~ 63)
- *precedence number*:IP プレシデンス値を指定します。
- *icmp-type*:ICMP パケットのフィルタリングに ICMP メッセージ タイプを指定します。番 号または次の値のいずれかを入力します。destination-unreachable (1)、packet-too-big (2)、 time-exceeded (3)、parameter-problem (4)、echo-request (128)、echo-reply (129)、mld-query  $(130)$ , mld-report  $(131)$ , mldv2-report  $(143)$ , mld-done  $(132)$ , router-solicitation  $(133)$ , router-advertisement (134)、nd-ns (135)、nd-na (136)。(範囲:  $0 \sim 255$ )
- *icmp-code*:ICMP パケットのフィルタリングに ICMP メッセージ コードを指定します。  $(\hat{\text{4}} \text{H} : 0 \sim 255)$
- *destination-port*:UDP/TCP宛先ポートを指定します。TCPの場合は、番号または次の値の 1 つを入力します: bgp (179)、chargen (19)、daytime (13)、discard (9)、domain (53)、drip (3949)、echo (7)、finger (79)、ftp (21)、ftp-data (20)、gopher (70)、hostname (42)、irc (194)、 klogin (543)、kshell (544)、lpd (515)、nntp (119)、pop2 (109)、pop3 (110)、smtp (25)、sunrpc  $(1110)$ , syslog  $(514)$ , tacacs-ds  $(49)$ , talk  $(517)$ , telnet  $(23)$ , time  $(37)$ , uucp  $(117)$ , whois (43)、www (80)。UDP の場合は番号か次の値のいずれかを入力します。biff (512)、bootpc (68), bootps (67), discard (9), dnsix (90), domain (53), echo (7), mobile-ip (434), nameserver (42)、netbios-dgm (138)、netbios-ns(137)、non500-isakmp (4500)、ntp (123)、rip (520)、snmp (161), snmptrap (162), sunrpc (111), syslog (514), tacacs (49), talk (517), tftp (69), time (37)、who (513)、xdmcp (177)。 (範囲: 0 ~ 65535)
- *source-port*:UDP/TCP 送信元ポートを指定します。定義済みポート名は、destination-port パラメータで定義されます。(範囲:0 ~ 65535)
- *match-all list-of-flags*:発生する TCP フラグのリスト。フラグのセットが必要な場合は、 「+」を先頭に付けます。フラグのセット解除が必要な場合は、「-」を先頭に付けます。 使用可能なオプションは+urg、+ack、+psh、+rst、+syn、+fin、-urg、-ack、-psh、-rst、-syn および -fin です。フラグは、1 つの文字列に連結されます。例:+fin-ack。
- *time-range-name*:この許可ステートメントに適用される時間範囲の名前。(範囲:1 ~ 32)
- *disable-port*:この条件に一致する場合、イーサネット インターフェイスは無効になりま す。
- *log-input*:エントリに一致するパケットに関する情報 syslog メッセージを送信することを 指定します。転送またはドロップはハードウェアで、ロギングはソフトウェアで実行され ます。したがって、log-input キーワードを含む ACE と一致するパケットが多数存在する 場合、ソフトウェアはハードウェアの処理速度に追いつくことができないため、一部のパ ケットはロギングされない場合があります。
- *flow-label flow-label-value*:IPv6 フローラベル値を指定します。これらの引数の値は、0 〜 1048575 の範囲にする必要があります。

## デフォルト設定

IPv6 アクセス リストは定義されていません。

## コマンド モード

Ipv6 アクセス リスト コンフィギュレーション モード

#### 使用上のガイドライン

ace-priority を省略した場合、ルールの優先順位は現在の最優先 ACE (現在の ACL 内) +20 に 設定されます。ace-priorityは、ACLごとに一意である必要があります。ユーザがすでに存在す る優先順位を入力した場合、コマンドは拒否されます。

フローラベルとポート範囲を同時に設定することはできません。

フローラベルは出力 ACL には設定できません。

### 例

switchxxxxxx(config)# **ipv6 access-list** server switchxxxxxx(config-ipv6-al)# **deny tcp** 3001::2/64 **any any** 80

# **mac access-list**

送信元 MAC アドレス フィルタに基づいてレイヤ2アクセスリスト (ACL) を定義し、デバ イスを MAC アクセス リスト コンフィギュレーション モードにするには、**mac access-list** グ ローバル コンフィギュレーション モード コマンドを使用します。このコマンドに続くすべて のコマンドは、この ACL を参照します。

アクセス リストを削除するには、このコマンドの **no** 形式を使用します。

#### 構文

**mac access-list extended** *acl-name*

**no mac access-list extended** *acl-name*

# パラメータ

**acl-name**: MAC ACL の名前を指します(範囲:1~32 文字)。

# デフォルト設定

定義されている MAC アクセス リストはありません。

コマンド モード

グローバル コンフィギュレーション モード

#### 使用上のガイドライン

MAC ACL は一意の名前で定義されます。IPv4 ACL、IPv6 ACL、MAC ACL、またはポリシー マップに同じ名前を付けることはできません。ace-priorityを省略した場合、ルールの優先順位 は現在の最優先 ACE(現在の ACL 内)+ 20 に設定されます。ace-priority は、ACL ごとに一意 である必要があります。ユーザがすでに存在する優先順位を入力した場合、コマンドは拒否さ れます。

#### 例

switchxxxxxx(config)# **mac access-list extended** server1 switchxxxxxx(config-mac-al)# **permit** 00:00:00:00:00:01 00:00:00:00:00:ff **any**

# **permit**(**MAC**)

MAC ACL の許可条件 (ACE) を設定するには、MAC アクセス リスト コンフィギュレーショ ン モードで **permit** コマンドを使用します。アクセス コントロール エントリを削除するには、 コマンドの no 形式を使用します。

#### 構文

**permit** *{***any** *| source source-wildcard} {***any** *| destination destination-wildcard} [***ace-priority** priority *[[eth-type 0 |* aarp / amber / dec-spanning / decnet-iv / diagnostic / dsm / etype-6000 / [ylan] *vlan-id] [***cos** *cos cos-wildcard] [***time-range** *time-range-name]*

# *[***log-input]**

**no permit** *{***any** *| source source-wildcard} {***any** *| destination destination-wildcard} [eth-type 0 |* **aarp** *|* amber / dec-spanning / decnet-iv / diagnostic / dsm / etype-6000 / [vlan vlan-id] [cos cos cos-wildcard] *[***time-range** *time-range-name]*

### *[***log-input]**

# パラメータ

- *source*:パケットの送信元 MAC アドレス。
- *source-wildcard*:送信元MACアドレスに適用されるワイルドカードビット。無視するビッ ト位置に使用します。
- *destination*:パケットの宛先 MAC アドレス。
- *destination-wildcard*:宛先 MAC アドレスに適用されるワイルドカード ビット。無視する ビット位置に使用します。
- *priority*: アクセスコントロールリスト (ACL) 内のアクセスコントロールエントリ (ACE) の優先順位を指定します。「1」の値が最も高い優先順位を表し、「2147483647」の値が 最も低い優先順位を表します(範囲:1 ~ 2147483647)。
- *eth-type*:パケットのイーサネット タイプ(16 進表記)。
- *vlan-id*:パケットの VLAN ID。(範囲:1~4094)
- *cos*:パケットのサービス クラス。(範囲:0 ~ 7)
- *cos-wildcard*:CoS に適用されるワイルドカード ビット。
- *time-range-name*:この許可ステートメントに適用される時間範囲の名前。(範囲:1 ~ 32)
- **log-input**:エントリに一致するパケットに関する情報syslogメッセージを送信するように 指定します。転送またはドロップはハードウェアで、ロギングはソフトウェアで実行され ます。したがって、log-input キーワードを含む ACE と一致するパケットが多数存在する 場合、ソフトウェアはハードウェアの処理速度に追いつくことができないため、一部のパ ケットはロギングされない場合があります。

# 使用上のガイドライン

MAC ACL は一意の名前で定義されます。IPv4 ACL、IPv6 ACL、MAC ACL またはポリシー マップを同じ名前にすることはできません。ace-priorityを省略した場合、ルールの優先順位は 現在の最優先 ACE (現在の ACL 内) +20 に設定されます。ace-priority は、ACL ごとに一意で ある必要があります。ユーザがすでに存在する優先順位を入力した場合、コマンドは拒否され ます。

# デフォルト設定

定義されている MAC アクセス リストはありません。

# コマンド モード

MAC アクセスリスト コンフィギュレーション モード

#### 例

switchxxxxxx(config)# **mac access-list extended** server1 switchxxxxxx(config-mac-al)# **permit** 00:00:00:00:00:01 00:00:00:00:00:ff **any**

# **deny**(**MAC**)

MAC ACL の拒否条件 (ACE) を設定するには、MAC アクセス リスト コンフィギュレーショ ン モードで **deny** コマンドを使用します。アクセス コントロール エントリを削除するには、 コマンドの no 形式を使用します。

#### 構文

**deny** *{***any** *| source source-wildcard} {***any** *| destination destination-wildcard} [***ace-priority**  $priority$  | [eth-type 0] aarp / amber / dec-spanning / decnet-iv / diagnostic / dsm / etype-6000 / [vlan] *vlan-id] [***cos** *cos cos-wildcard] [***time-range** *time-range-name] [***disable-port** *|***log-input** *]*

**no deny** *{***any** *| source source-wildcard} {***any** *| destination destination-wildcard} [{eth-type 0}|* **aarp** *|* amber / dec-spanning / decnet-iv / diagnostic / dsm / etype-6000 / [vlan  $vlan-id$ ] [cos cos cos-wildcard] *[***time-range** *time-range-name] [***disable-port** *|***log-input** *]*

#### パラメータ

- *source*:パケットの送信元 MAC アドレス。
- *source-wildcard*:送信元MACアドレスに適用されるワイルドカードビット。無視するビッ ト位置に使用します。
- *destination*:パケットの宛先 MAC アドレス。
- *destination-wildcard*:宛先 MAC アドレスに適用されるワイルドカード ビット。無視する ビット位置に使用します。
- *priority*: アクセスコントロールリスト (ACL) 内のアクセスコントロールエントリ (ACE) の優先順位を指定します。「1」の値が最も高い優先順位を表し、「2147483647」の値が 最も低い優先順位を表します(範囲:1 ~ 2147483647)。
- eth-type: パケットのイーサネット タイプ (16 進表記)。
- *vlan-id*:パケットの VLAN ID。(範囲:1~4094)
- *cos*:パケットのサービス クラス。(範囲:0 ~ 7)。
- *cos-wildcard*:CoS に適用されるワイルドカード ビット。
- *time-range-name*:この許可ステートメントに適用される時間範囲の名前。(範囲:1 ~ 32)
- *disable-port*:この条件に一致する場合、イーサネット インターフェイスは無効になりま す。
- *log-input*:エントリに一致するパケットに関する情報 syslog メッセージを送信することを 指定します。転送またはドロップはハードウェアで、ロギングはソフトウェアで実行され ます。したがって、log-input キーワードを含む ACE と一致するパケットが多数存在する 場合、ソフトウェアはハードウェアの処理速度に追いつくことができないため、一部のパ ケットはロギングされない場合があります。

# デフォルト設定

定義されている MAC アクセス リストはありません。

#### コマンド モード

MAC アクセスリスト コンフィギュレーション モード

### 使用上のガイドライン

MAC ACL は一意の名前で定義されます。IPv4 ACL、IPv6 ACL、MAC ACL、またはポリシー マップに同じ名前を付けることはできません。

ace-priority を省略した場合、ルールの優先順位は現在の最優先 ACE (現在の ACL 内) +20 に 設定されます。ace-priorityは、ACLごとに一意である必要があります。ユーザがすでに存在す る優先順位を入力した場合、コマンドは拒否されます。

# 例

switchxxxxxx(config)# **mac access-list extended** server1 switchxxxxxx(config-mac-al)# **deny** 00:00:00:00:00:01 00:00:00:00:00:ff **any**

# **service-acl input**

アクセスリスト(ACL)をインターフェイスにバインドするには、インターフェイスコンフィ ギュレーション モードで **service-acl input** コマンドを使用します。

インターフェイスからすべての ACL を削除するには、このコマンドの **no** 形式を使用します。

### 構文

**service-acl input** *acl-name1* [*acl-name2*] [**default-action** {**deny-any** | **permit-any**}]

**no service-acl input**

#### パラメータ

- *acl-name*:インターフェイスに適用する ACL を指定します。ユーザ ガイドラインを参照 してください。(範囲:1 ~ 32 文字)。
- **deny-any**:このACLのルールを満たさないすべてのパケット(ポートで入力されたもの) を拒否します。
- **permit-any**:この ACL のルールを満たさないすべてのパケット(ポートで入力されたも の)を転送します。

#### デフォルト設定

ACL は割り当てられていません。ACL のデフォルトアクションは deny-any です。

#### コマンド モード

インターフェイスコンフィギュレーションモード(イーサネット、ポートチャネル、VLAN)

#### 使用上のガイドライン

どのような場合に ACL をインターフェイスにバインドできるか、またはインターフェイスか らバインド解除できるかは、次のルールに従います。

- IPv4 ACL と IPv6 ACL は、インターフェイスに一緒にバインドできます。
- MAC ACL は、すでに IPv4 ACL または IPv6 ACL がバインドされているインターフェイス にバインドすることはできません。
- 同じタイプの 2 つの ACL をポートにバインドすることはできません。
- まず現在のACLを削除することなく、ACLにすでにバインドされているポートにACLを バインドすることはできません。このコマンドでは、両方の ACL を同時に指定する必要 があります。
- 一致基準として VLAN を含む MAC ACL は、VLAN にバインドできません。
- いずれかの ACE に時間ベースの設定が使用されている ACL を VLAN にバインドすること はできません。
- シャットダウン アクションが使用されている ACL は VLAN にバインドできません。
- ユーザが ACL をインターフェイスにバインドすると、TCAM リソースが使用されます。 MAC または IP ACE ごとに 1 つの TCAM ルール、IPv6 ACE ごとに 2 つの TCAM ルール が使用されます。TCAMの使用量は常に偶数になるため、ルールの数が奇数になった場合 は、使用量が 1 増えます。
- ACL は、出力としてバインドされている場合、入力としてバインドできません。

#### 例

```
switchxxxxxx(config)# mac access-list extended server-acl
switchxxxxxx(config-mac-al)# permit 00:00:00:00:00:01 00:00:00:00:00:ff any
switchxxxxxx(config-mac-al)# exit
switchxxxxxx(config)# interface gi1/0/1
switchxxxxxx(config-if)# service-acl input server-acl default-action deny-any
```
# **service-acl output**

出力(伝送パス)上のインターフェイスへのアクセスを制御するには、インターフェイスコン フィギュレーション モードで **service-acl output** コマンドを使用します。

アクセス制御を削除するには、このコマンドの **no** 形式を使用します。

### 構文

**service-acl output** *acl-name1* [*acl-name2*] [**default-action** {**deny-any** | **permit-any**}]

**no service-acl output**

#### パラメータ

- *acl-name*:インターフェイスに適用する ACL を指定します。ユーザ ガイドラインを参照 してください。(範囲:1 ~ 32 文字)。
- **deny-any**:この ACL のルールを満たさない(ポートの出力上の)すべてのパケットを拒 否します。
- **permit-any**:このACLのルールを満たさない(ポートの出力上の)すべてのパケットを転 送します。

#### デフォルト

ACL は割り当てられていません。デフォルトアクションは deny-any です。

#### コマンド モード

インターフェイス コンフィギュレーション モード(イーサネット、ポートチャネル)

#### 使用上のガイドライン

ルールアクション:log-inputはサポートされていません。使用しようとすると、エラーになり ます。

拒否ルールアクションのdisable-portはサポートされていません。使用しようとすると、エラー になります。

IPv4 ACL と IPv6 ACL は、インターフェイス上でバインドできます。

MAC ACL は IPv4 ACL または IPv6 ACL とインターフェイス上でバインドできません。

同じタイプの 2 つの ACL をポートに追加することはできません。

現在の ACL を最初に削除して 2 つの ACL をバインドせずに、すでに ACL にバインドされて いるポートに ACL を追加することはできません。

入力としてバインドされている ACL は出力としてバインドできません。

### 例

# 次に、出力 ACL をポートにバインドする例を示します。

switchxxxxxx(config)# mac access-list extended server switchxxxxxx(config-mac-al)# permit 00:00:00:00:00:01 00:00:00:00:00:ff any switchxxxxxx(config-mac-al)# exit switchxxxxxx(config)# interface gi1/0/1 switchxxxxxx(config-if)# service-acl output server

# **time-range**

さまざまな機能の時間範囲を定義するには、**time-range** グローバル コンフィギュレーション モード コマンドを使用します。また、このコマンドを使用すると時間範囲コンフィギュレー ションモードになります。このコマンドの後は、すべてのコマンドが定義されている時間範囲 を参照します。

このコマンドは、時間範囲の名前を設定します。実際の時間範囲を設定するには、absolute (27 ページ) コマンドと periodic (28 ページ) コマンドを使用します。

デバイスから時間範囲を削除する場合は、このコマンドの **no** 形式を使用します。

#### 構文

**time-range** *time-range-name*

**no time-range** *time-range-name*

パラメータ

**time-range-name**: 時間範囲の名前を指定します。(範囲:1~32 文字)

デフォルト設定 時間範囲は定義されていません。

コマンド モード

グローバル コンフィギュレーション モード

#### 使用上のガイドライン

time-range コマンドに absolute 値と periodic 値の両方が指定されている場合、periodic 項目は absolute start 時刻を経過した後にのみ評価の対象になり、absolute end 時刻を経過した後は再度 評価の対象にはなりません。

すべての時間指定は、現地時間と解釈されます。

時間範囲のエントリを希望の時間に有効にするには、ユーザまたは SNTP がソフトウェア ク ロックを設定する必要があります。ユーザまたはSNTPがソフトウェアクロックを設定しない 場合、時間範囲 ACE は有効になりません。

ユーザは、機能にバインドされている時間範囲を削除することはできません。

時間範囲が定義されている場合は、次のコマンドで使用できます。

- dot1x port-control
- power inline
- operation time
- permit (IP)
- deny (IP)
- permit (IPv6)
- deny (IPv6)
- permit (MAC)
- deny (MAC)

# 例

switchxxxxxx(config)# **time-range http-allowed** console(config-time-range)#periodic mon 12:00 to wed 12:00

# **absolute**

時間範囲が有効になっている場合に絶対時間を指定するには、**absolute** 時間範囲コンフィギュ レーション モード コマンドを使用します。時間制限を削除するには、このコマンドの **no** 形式 を使用します。

#### 構文

**absolute** *start hh:mm day month year*

**no absolute** *start*

**absolute** *end hh:mm day month year*

**no absolute** *end*

## パラメータ

- **start**:関連付けられた機能の許可ステートメントまたは拒否ステートメントが有効になる 絶対日時。start 日時が指定されていない場合、その機能はただちに有効になります。
- **end**:関連付けられた機能の許可ステートメントまたは拒否ステートメントが有効でなく なる絶対日時。end 日時が指定されていない場合、その機能は無期限に有効になります。
- hh:mm : 時間(24 時間形式) および分単位の時刻(範囲:0~23、mm:0~5)。
- day: 日付。(範囲:  $1 \sim 31$ )
- **month**:月(名前の最初の 3 文字)。(範囲:Jan ~ Dec)
- year: 年 (省略なし) (範囲: 2000~2097)

# デフォルト設定

時間範囲が有効になっている場合の絶対時間はありません。

### コマンド モード

時間範囲コンフィギュレーション モード

#### 例

switchxxxxxx(config)# **time-range http-allowed** switchxxxxxx(config-time-range)# **absolute** start 12:00 1 jan 2005 switchxxxxxx(config-time-range)# **absolute** end 12:00 31 dec 2005

# **periodic**

時間範囲機能をサポートする機能に対して、定期的な(週単位の)時間範囲を指定するには、 **periodic**時間範囲コンフィギュレーションモードコマンドを使用します。時間制限を削除する には、このコマンドの **no** 形式を使用します。

# 構文

**periodic** *day-of-the-week hh:mm* **to** *day-of-the-week hh:mm* **no periodic** *day-of-the-week hh:mm* **to** *day-of-the-week hh:mm* **periodic list** *hh:mm* **to** *hh:mm day-of-the-week1 [day-of-the-week2… day-of-the-week7]* **no periodic list** *hh:mm* **to** *hh:mm day-of-the-week1 [day-of-the-week2… day-of-the-week7]* **periodic list** *hh:mm* **to** *hh:mm all* **no periodic list** *hh:mm* **to** *hh:mm all*

#### パラメータ

- **day-of-the-week**:関連付けられた時間範囲が有効になる開始日。2 つ目は、関連付けられ たステートメントが有効な終了日です。2つ目は、翌週にすることができます(ユーザガ イドラインの説明を参照)。有効な値は、mon、tue、wed、thu、fri、sat、sun です。
- **hh:mm**:この引数の 1 つ目は、関連付けられた時間範囲が有効になる開始時間:分(24 時 間形式)です。2 つ目は、関連付けられたステートメントが有効な終了時間:分(24 時間 形式)です。2つ目は、翌日にすることができます(ユーザガイドラインの説明を参照)。  $(\hat{m} \boxplus : 0 \sim 23, \text{ mm} : 0 \sim 59)$
- **list day-of-the-week**:時間範囲が有効になる曜日のリストを指定します。

### デフォルト設定

時間範囲が有効になっている場合の定期的な時間はありません。

#### コマンド モード

時間範囲コンフィギュレーション モード

### 使用上のガイドライン

2 つ目の曜日は、翌週にすることができます。たとえば、木曜日から月曜日を指定した場合、 時間範囲は木曜日、金曜日、土曜日、日曜日、および月曜日に有効になります。

2 つ目の時刻は、翌日にすることができます(「22:00 ~ 2:00」など)。

#### 例

```
switchxxxxxx(config)# time-range http-allowed
switchxxxxxx(config-time-range)# periodic mon 12:00 to wed 12:00
```
# **show time-range**

時間範囲設定を表示するには、**show time-range** ユーザ EXEC モード コマンドを使用します。

# 構文

**show time-range** *time-range-name*

# パラメータ

**time-range-name**:既存の時間範囲の名前を指定します。

コマンド モード

ユーザ EXEC モード

### 例

switchxxxxxx> **show time-range** http-allowed ------------- absolute start 12:00 1 Jan 2005 end 12:00 31 Dec 2005 periodic Monday 12:00 to Wednesday 12:00

# **show access-lists**

スイッチで設定されたアクセスコントロールリスト(ACL)を表示するには、**showaccess-lists** 特権 EXEC モード コマンドを使用します。

# 構文

**show access-lists** [*name*]

**show access-lists** *time-range-active [name]*

# パラメータ

- **name**:ACL の名前を指定します(範囲:1 ~ 160 文字)。
- **time-range-active**:時間範囲が現在アクティブなアクセスコントロールエントリ(ACE) のみを表示します(時間範囲に関連付けられていないものを含む)。

# コマンド モード

特権 EXEC モード

#### 例

```
switchxxxxxx# show access-lists
Standard IP access list 1
Extended IP access list ACL2
permit 234 172.30.19.1 0.0.0.255 any priority 20 time-range weekdays
permit 234 172.30.23.8 0.0.0.255 any priority 40 time-range weekdays
switchxxxxxx# show access-lists time-range-active
Extended IP access list ACL1
permit 234 172.30.40.1 0.0.0.0 any priority 20
permit 234 172.30.8.8 0.0.0.0 any priority 40
Extended IP access list ACL2
permit 234 172.30.19.1 0.0.0.255 any priority 20 time-range weekdays
switchxxxxxx# show access-lists ACL1
Extended IP access list ACL1
permit 234 172.30.40.1 0.0.0.0 any priority 20
permit 234 172.30.8.8 0.0.0.0 any priority 40
```
# **clear access-lists counters**

アクセス リスト(ACL)のカウンタをクリアするには、**clear access-lists counters** 特権 EXEC モード コマンドを使用します。

# 構文

**clear access-lists counters** *[interface-id]*

# パラメータ

**interface-id**:インターフェイス ID を指定します。インターフェイス ID には、イーサネット ポートまたはポート チャネルのいずれかのタイプを指定できます。

コマンド モード

特権 EXEC モード

### 例

switchxxxxxx# **clear access-lists counters** gi1/0/1

# **show interfaces access-lists trapped packets**

アクセス リスト(ACL)のトラップ パケットを表示するには、**show interfaces access-lists trapped packets** 特権 EXEC モード コマンドを使用します。

# 構文

**show interfaces access-lists trapped packets** *[interface-id | port-channel-number | VLAN]*

#### パラメータ

- **interface-id**:インターフェイス ID を指定します。このインターフェイス ID は、イーサ ネット ポートのポート チャネルです。
- **port-channel**:ポート チャネルを指定します。
- **VLAN**:VLAN を指定します。

#### コマンド モード

特権 EXEC モード

#### 使用上のガイドライン

このコマンドは、インターフェイスでのロギングを有効にして、ACEのヒットからパケットが トラップされているかどうかを表示します。

#### 例 **1**:

```
switchxxxxxx# show interfaces access-lists trapped packets
Ports/LAGs: gi1/0/1-gi1/0/3, ch1-ch3, ch4
VLANs: VLAN1, VLAN12-VLAN15
Packets were trapped globally due to lack of resources
```
#### 例 **2**:

switchxxxxxx# **show interfaces access-lists trapped packets** gi1/0/**1** Packets were trapped on interface gi1/0/1

# **ip** access-list (IP 標準)

IP 標準リストを定義するには、**ip access-list** グローバル コンフィギュレーション モード コマ ンドを使用します。リストを削除するには、このコマンドの **no** 形式を使用します。

#### 構文

**ip access-list** *access-list-name* {**deny**|**permit**} {*src-addr*[**/***src-len*] | **any**}

**no ip access-list** *access-list-name*

# パラメータ

- **access-list-name**:標準 IP アクセス リストの名前。名前には、最大で 32 文字まで使用でき ます。
- **deny/permit**:条件が満たされた場合にアクセスを拒否または許可します。

*src-addr*[**/***src-len*] | **any**:IP アドレスと長さで定義された IP プレフィックス、または **any**。 **any** 値は、すべての IP アドレスに一致します。*src-len* を定義しないと、値は 32 が適用さ れます。*src-len* の値は、1 ~ 32 である必要があります。

#### デフォルト設定

定義されているアクセス リストはありません。

コマンド モード

グローバル コンフィギュレーション モード

# 使用上のガイドライン

IP アドレス フィルタリングを設定するには、**ipaccess-list** コマンドを使用します。一致条件に 基づいて IP アドレスを許可または拒否するには、アクセス リストを **permit** または **deny** キー ワードを指定して設定します。どのアクセスリストのエントリとも一致しないアドレスには、 暗黙の **deny** が適用されます。

アクセスリスト エントリは、IP アドレスとビット マスクで構成されています。ビット マスク は、1 ~ 32 の数値です。

アクセス リストによる IP アドレスの評価は、リストの最初のエントリから始まり、一致が検 出されるまでリストを下方向に評価します。IPアドレスの一致が見つかると、そのアドレスに permit または deny ステートメントが適用され、リストの残りは評価されません。

アクセス リストを削除するには、**no ip access-list** コマンドを使用します。

IPv4 標準アクセスリストは、送受信された IPv4 ルーティング情報をフィルタ処理するために 使用されます。

#### 例

例 **1**:次の標準アクセス リストの例では、指定した 3 つのネットワークのみを許可し ます。アクセス リスト ステートメントに一致しない IP アドレスは拒否されます。

switchxxxxxx(config)# **ip access-list** 1 **permit** 192.168.34.0/24 switchxxxxxx(config)# **ip access-list** 1 **permit** 10.88.0.0/16 switchxxxxxx(config)# **ip access-list** 1 **permit** 10.0.0.0/8

注:その他のアクセスはすべて暗黙で拒否されます。

例 2:次の標準アクセス リストの例では、10.29.2.64 ~ 10.29.2.127 の範囲の IP アドレ スのアクセスを許可します。この範囲外のすべての IP アドレスは、拒否されます。

switchxxxxxx(config)# ip access-list apo permit 10.29.2.64/26

注:その他のアクセスはすべて暗黙で拒否されます。

例 **3**:多数のアドレスの個別の指定を簡略にするには、マスク長が 32 の場合、指定を 省略できます。したがって、次の 2 つの設定コマンドは同様に有効です。

switchxxxxxx(config)# **ip access-list** 2aa **permit** 10.48.0.3 switchxxxxxx(config)# i**p access-list** 2aa **permit** 10.48.0.3/32

# **ipv6** access-list (IP 標準)

**ipv6 access-list** グローバル コンフィギュレーション モード コマンドによって、IPv6 標準リス トを定義します。リストを削除するには、このコマンドの **no** 形式を使用します。

### 構文

**ipv6 access-list** *access-list-name* {**deny**|**permit**} {*src-addr*[**/***src-len*] | **any**}

**no ipv6 access-list** *access-list-name*

# パラメータ

- **access-list-name**:標準 IPv6 アクセスリストの名前。名前には、最大で 32 文字まで使用で きます。
- **deny**:条件に合致した場合にアクセスを拒否します。
- **permit**:条件が一致した場合にアクセスが許可されます。
- **src-addr[/src-len] | any**:IPv6 アドレスと長さまたは any として定義された IPv6 プレフィッ クス。**any**値は、すべてのIPv6アドレスに一致します。*src-len*を定義しない場合、値には 128 が適用されます。*src-len* の値は、1 ~ 128 である必要があります。

デフォルト設定

アクセスリストはありません

#### コマンド モード

グローバル コンフィギュレーション モード

#### 使用上のガイドライン

IPv6 アドレスのフィルタ処理を設定するには、**ipv6 access-list** コマンドを使用します。一致条 件に基づいて IPv6 アドレスを許可または拒否するには、**permit** キーワードまたは **deny** キー ワードでアクセスリストを設定します。どのアクセスリストのエントリとも一致しないアドレ スには、暗黙の **deny** が適用されます。

アクセスリスト エントリは、IP アドレスとビット マスクで構成されています。ビットマスク は 1 ~ 128 の数値です。

アクセスリストによる IPv6 アドレスの評価では、リストの最初のエントリから開始して、一 致が検出されるまでリストを下方向に評価します。IPv6アドレスの一致が見つかると、そのア ドレスに permit または deny ステートメントが適用され、リストの残りは評価されません。

アクセスリストを削除するには、**no ipv6 access-list** コマンドを使用します。

IPv6 標準アクセスリストは、受信および送信された IPv6 ルーティング情報をフィルタ処理す るために使用されます。

### 例

次に、指定したプレフィックス1つのみを許可するアクセスリストの例を示します。アクセス リストのステートメントに一致しない IPv6 アドレスは拒否されます。

switchxxxxxx(config)# ipv6 access-list 1 permit 3001::2/64

注:その他すべてのアクセスは暗黙的に拒否されます。

翻訳について

このドキュメントは、米国シスコ発行ドキュメントの参考和訳です。リンク情報につきましては 、日本語版掲載時点で、英語版にアップデートがあり、リンク先のページが移動/変更されている 場合がありますことをご了承ください。あくまでも参考和訳となりますので、正式な内容につい ては米国サイトのドキュメントを参照ください。